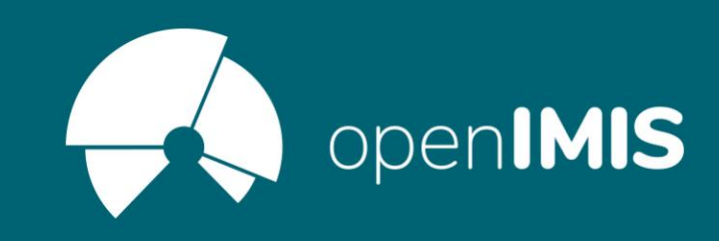

## openIMIS Webinar: openIMIS Focal Point: Capacity building materials – Training of trainers

Toumai community

June 21, 2022

#### REC **Please note that this session will be recorded!**

### Put MS Teams on silent and disable video

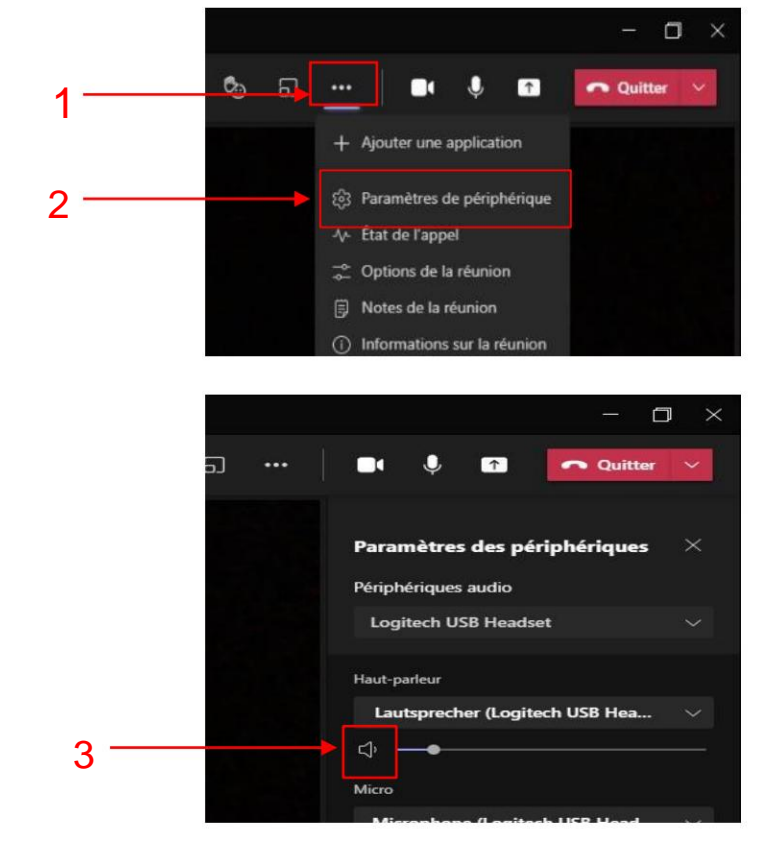

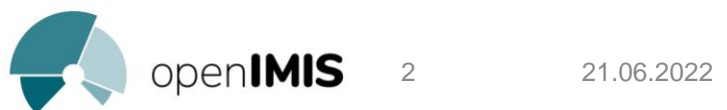

You won't appear anywhere in the recording if you don't contribute

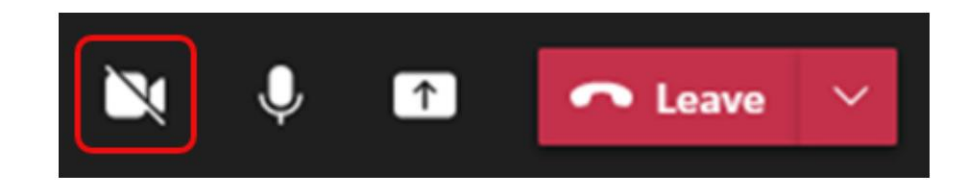

## Webinar objectives

- 1. Present an "openIMIS focal point" approach in the countries
- capabilities of the openIMIS Initiative 2. Present documentation and tools for capacity building
- 3. Present the openIMIS train-the-trainer methodology
- 4. Share country experience

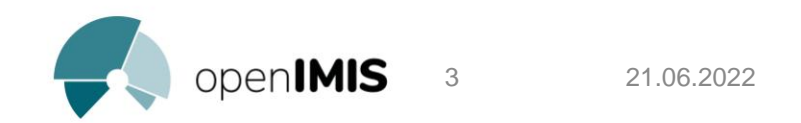

### Speakers

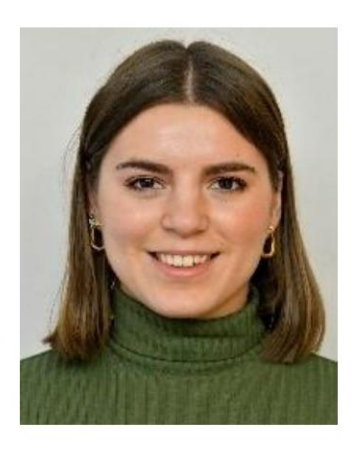

### **Daniella Majakari,** Swiss TPH

Daniella Majakari is a health financing project associate at the Swiss Tropical and Health Institute. She works on several types of health financing projects, including the implementation of the openIMIS insurance management information system, in Mauritania and Cameroon (Health Check & Backup Malaria project). She is also a capacity building specialist and contributed to the development of the new online course "Introduction to openIMIS" of the openIMIS Initiative.

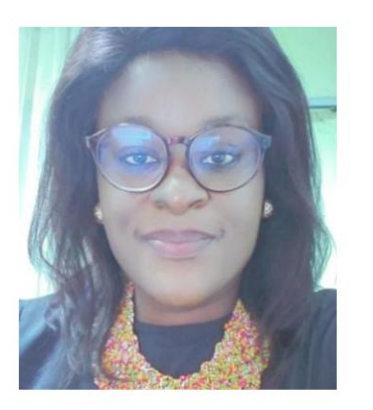

### **Claudia KEBEFA,** HIV user fee exemption program - Cameroon

Claudia is an openIMIS focal point at the Centre's Regional Health Promotion Fund, where she works as a support manager on the project to eliminate the payment of direct fees by PLHIV. She is also a quality controller and manager.

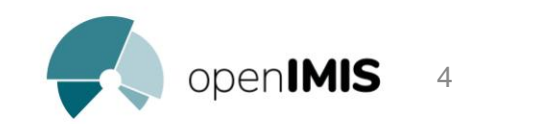

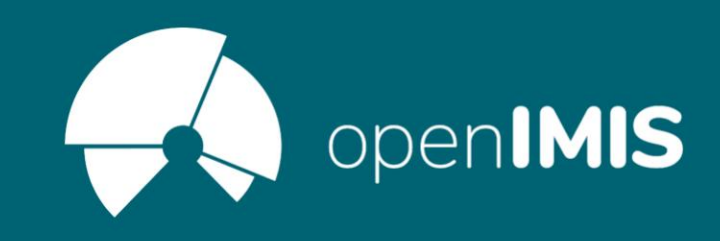

## openIMIS Toumaï Capacity Building Webinar: Best practices for openIMIS user training

21.06.2022

Daniella Majakari, Swiss TPH & Claudia Kebefa FRPS Center Cameroon

## **Diary**

Presentation of objectives

openIMIS focal point approach

Introduction to capacity building of the openIMIS Initiative

Review of capacity building materials

User training methodology and best practices

Sharing of experience of the HIV user fee program in Cameroon

Questions answers

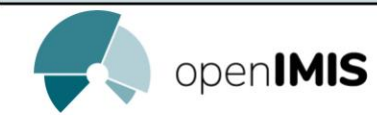

# **Goals**

The Toumaï community would like to improve the offer of capacity building tools in French to increase mastery of the openIMIS tool.

The objectives of this webinar are to:

- 1. Present an "openIMIS focal point" approach in the countries 2.
- Present the documentation for the capacity building of the Initiative openIMIS
- 3. Present a generic approach to user training 4. Share country experience

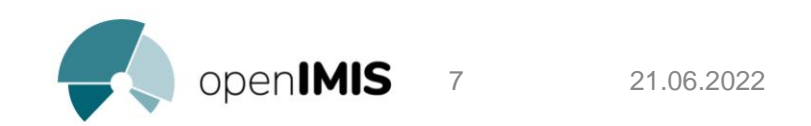

Machine Translated by Google

# openIMIS Focal Point

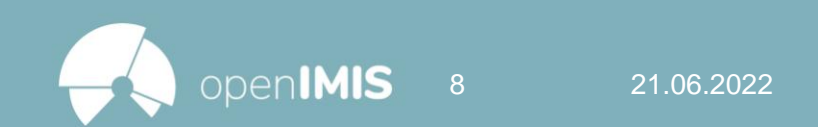

## openIMIS Focal Point: Why?

- openIMIS knowledge which is made available to the various • A focal point is a person towards whom the openIMIS users
- It is a resource person to facilitate the training of end users in the country and assist users
- national community • The focal point serves as a bridge between the global community and the
- The focal point facilitates the sharing of experience between communities in the same country or between countries

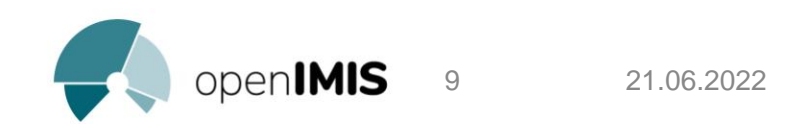

### openIMIS Focal Point: Function Vs Role

A focal point is not considered by the openIMIS initiative as a function, but a role.

The difference being:

- a role is played by someone in a particular situation of test or implementation of openIMIS
- whereas function is someone's duty which very often derives from a formal agreement

Someone who has an openIMIS function can play a point role focal, but that is not a condition.

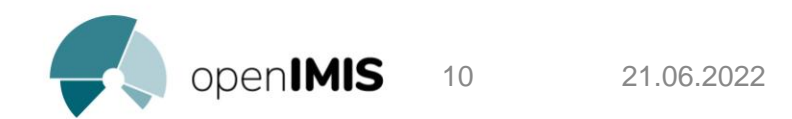

## openIMIS Focal Point: Benefits

The focal point, through regular interaction with software users and the various national and international communities, can propose: • Changes to openIMIS requirements so that it better reflects

needs

- Opinions on planned software changes
- Improvements to the openIMIS deployment methodology

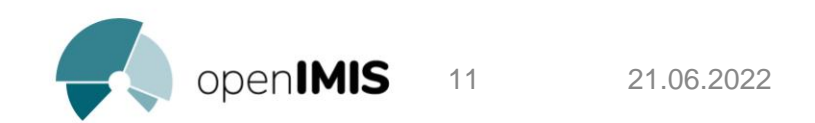

# Activities and documentation of an openIMIS Focal Point

Activities & documentation

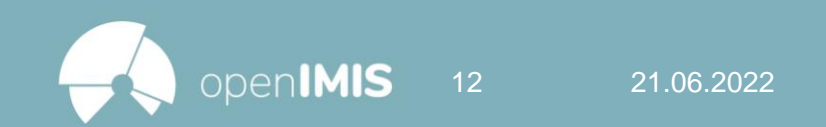

## Capacity building

"The Toumaï community is responsible for providing information and support to health financing programs – in a number of Francophone countries – that are preparing to implement or exploit the software.

The community also provides a platform for shared learning among insurance plan representatives from various countries. The Toumaï community is supported by the global openIMIS

initiative, which provides technical and institutional support. **»**

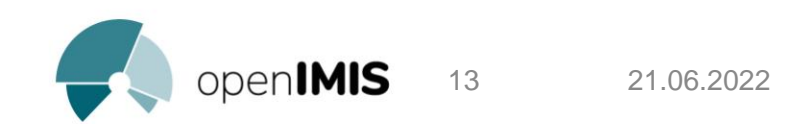

### Community activities

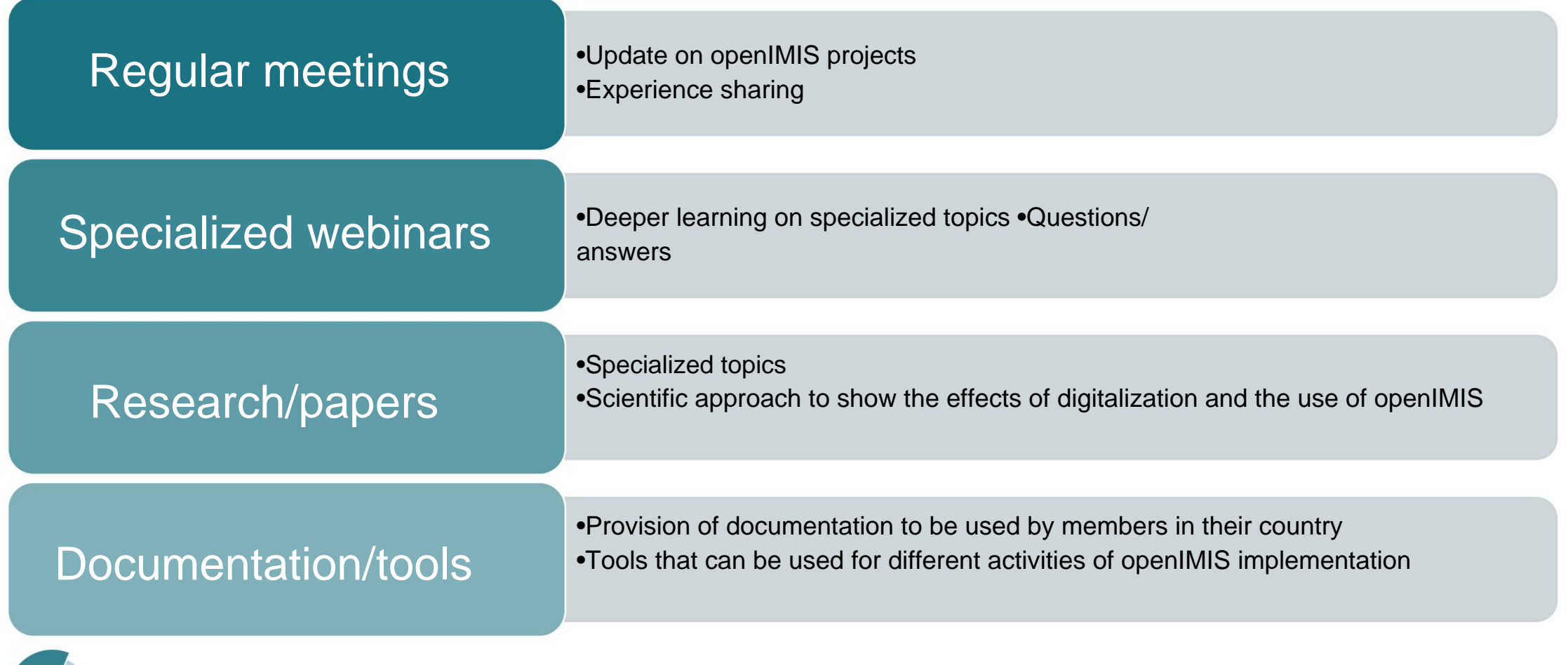

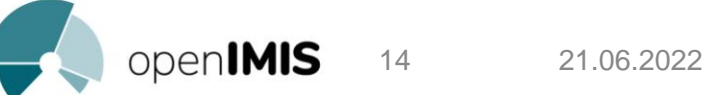

## openIMIS Initiative Directory

Capacity Building Materials Directory: https://

[openimis.atlassian.net/wiki/spaces/OP/pages/2306801665/Capacity+Building+Directory](https://openimis.atlassian.net/wiki/spaces/OP/pages/2306801665/Capacity+Building+Directory)

openIMIS / openIMIS Community / Implementations

 $\mathbb{Q}$ 

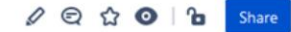

#### **Capacity Building Directory**

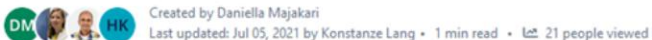

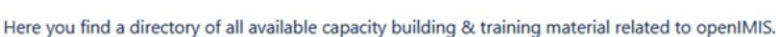

To add a capacity building tool to this list please simply use this form and update the title once published:

Template for capacity development

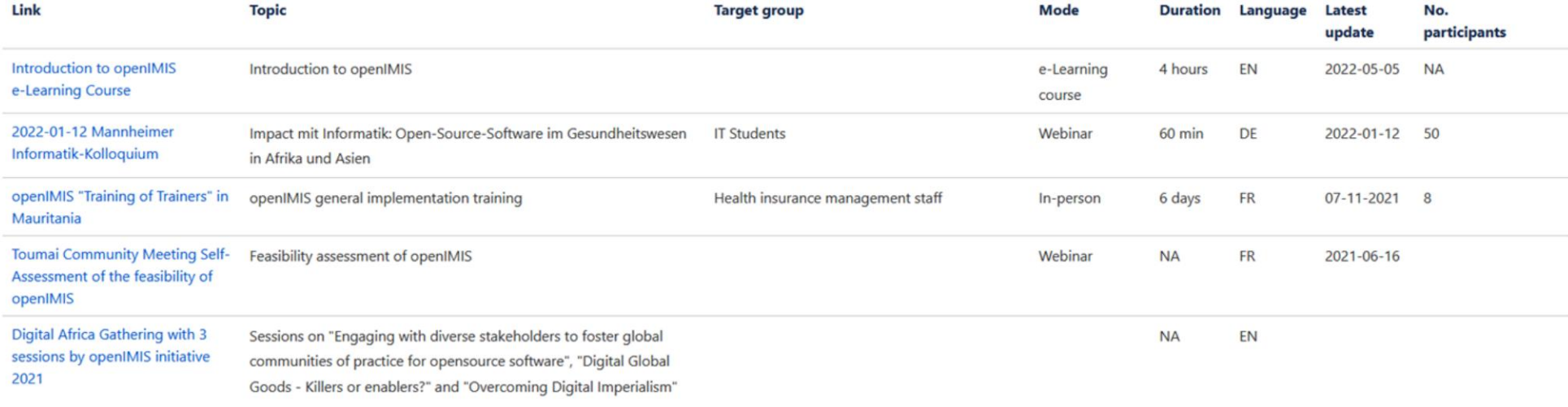

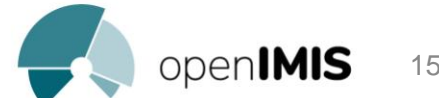

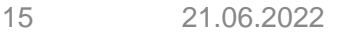

## Examples of documentation

- %2BUse%2Bd%2BopenIMIS • Descriptions and PDF materials of Toumai meetings (FR): [https://openimis.atlassian.net/wiki/spaces/OP/pages/2758344752/Session%2B1-](https://openimis.atlassian.net/wiki/spaces/OP/pages/2758344752/Session%2B1-%2BUtilisation%2Bd%2BopenIMIS)
- IT Installation Guide (EN): https://

[openimis.atlassian.net/wiki/spaces/OP/pages/786104344/Installation+and+Country+Location](https://openimis.atlassian.net/wiki/spaces/OP/pages/786104344/Installation+and+Country+Localisation)

- Feasibility tool (EN/FR): https:// [openimis.atlassian.net/wiki/spaces/OP/pages/3313369098/Etapes+de+Faisabilit](https://openimis.atlassian.net/wiki/spaces/OP/pages/3313369098/Etapes+de+Faisabilit)
- Costing tool (EN/FR): https:// [openimis.atlassian.net/wiki/spaces/OP/pages/3313532937/Outil+de+Calcul+des+Co+ts+openIMIS](https://openimis.atlassian.net/wiki/spaces/OP/pages/3313532937/Outil+de+Calcul+des+Co+ts+openIMIS)
- Implementation steps (EN/FR): https:// [openimis.atlassian.net/wiki/spaces/OP/pages/3312844815/Etapes+de+Mise+en+Place+d+openIM](https://openimis.atlassian.net/wiki/spaces/OP/pages/3312844815/Etapes+de+Mise+en+Place+d+openIMIS) IS •
- .3.docx?api=v2 Communication Strategy (EN): https:// [openimis.atlassian.net/wiki/download/attachments/589463708/Communicationstrategy\\_Draft\\_2](https://openimis.atlassian.net/wiki/download/attachments/589463708/Communicationstrategy_Draft_2.3.docx?api=v2)

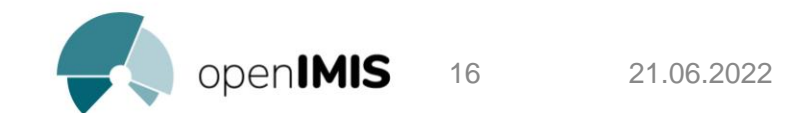

## New documentation

- Translation of existing documentations/tools into English •
- Toumai webinars on other important topics Research/articles

Identify what are the missing elements for a focal point

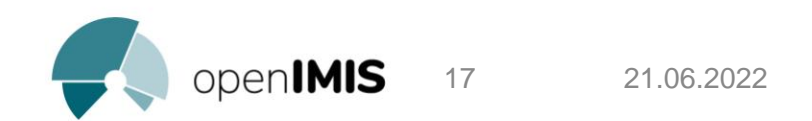

# Review of capacity building materials

Focal Point Guide

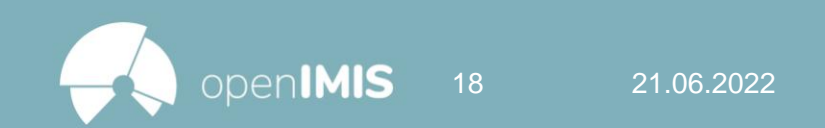

## OpenIMIS Focal Point Guide

- 1. General introduction to openIMIS
	- E-Learning Course "Introduction to openIMIS" (EN) •
	- Training Resources Videos •

### 2. How to use the software

- Demo server (FR/EN)
- Demo server script
- openIMIS Documentation/User Manual (EN/FR) •

### 3. Implementation of openIMIS

- Implementation steps (EN/FR)
- Feasibility study tool (EN/FR)
- Tool for cost estimation (EN/FR)
- Communication Strategy
- 4. How to install and maintain the software (IT)
	- Installation & Customization Guide •
	- Developer Starter Kit
- 5. Know how to train users

•

Generic approach to user training (EN/FR) •

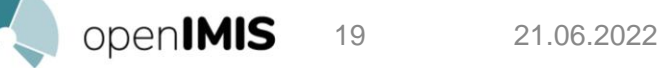

## 1. General introduction to openIMIS

### **E-Learning Course "Introduction to openIMIS" (EN):**

20 21.06.2022

overview of the software and the global community Modular online course that gives an overview <https://socialprotection.org/introduction-openimis>

### **Training Resources Videos**

Online video that gives an introduction to the functionalities of openIMIS (version 1, history) <https://www.youtube.com/watch?v=i7-msEBdtk4>

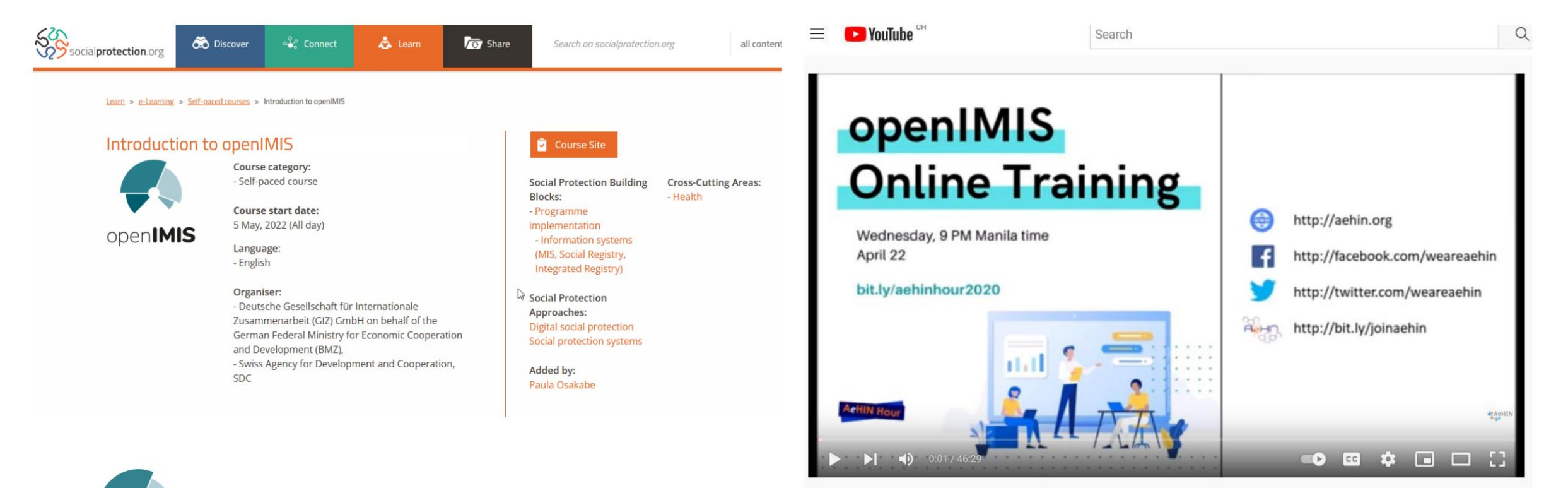

## 2. How to use the software

**Demo server (FR/EN):**  Demo version of openIMIS [with open access http://](http://demo.openimis.org/) demo.openimis.org/

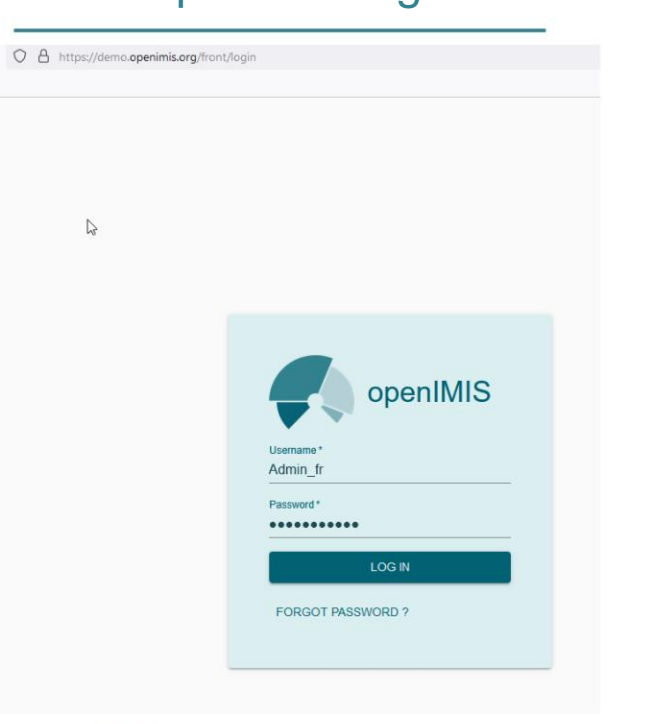

#### openIMIS / ... / Generic Implementation Starter Kit

#### Demo Server Script

Created by tabea.boateng Last updated: Mar 30, 2020 • 4 min read • Le 16 people viewed

#### Demo Server 1

- . At the start, first log-in by using the "by default" provided log-in data.
- After click on the "log in" button.
- . You are navigated to the main page.
- . Here you can choose "Insurees and Policies", "Claims", "Administration", "Tools" and "Profile".
- . In this demo we start with selecting "Insurees and Policies" and begin with opening "Family/Group".
- . It is required to select a "Region", "District" followed by "Municipality" and "Village" from a predefined table for the catchment area of the operator.
- It is possible to choose if a "Poverty status" is applicable.
- The poverty status typically is confirmed by the municipality which is selected in this example of choices and the group type in this demo is a "household".

### **Demo server script:**

Script to follow to train on the demo server

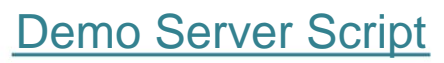

#### $\mathcal{Q} \odot \mathfrak{Q} \odot \mathfrak{q}$

w openIMIS

earch docs

Web Application

Claims

Tools

Offline mode

Group insuranc

bile Applicatio

Users and logins

Administration of Registers

Group/family, Insurees and Policies

### **openIMIS Documentation/User Manual (IN FR):**

Detailed user manual for each feature

### [https://docs.openimis.org/fr/la](https://docs.openimis.org/fr/latest/)  test/

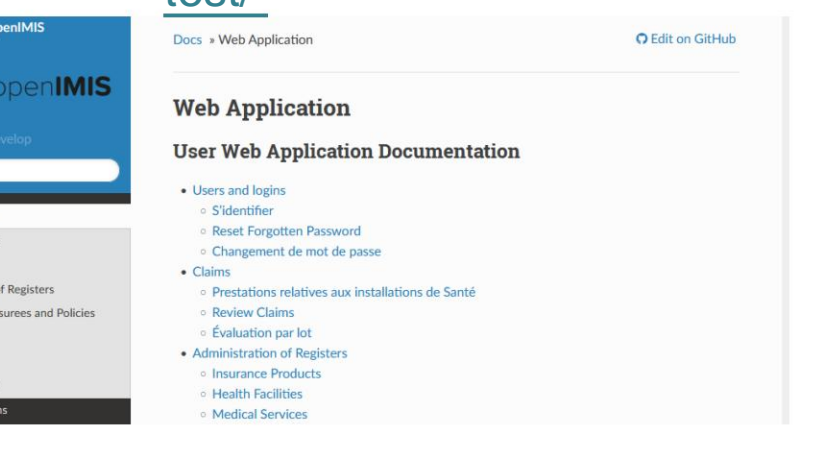

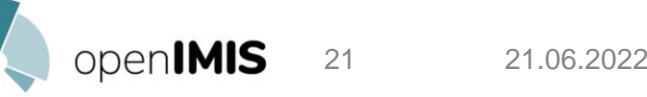

## 3. Implementation of openIMIS

### Description of how to set up **Implementation steps (EN/FR):** openIMIS in a country [OpenIMIS Implementation Steps](https://openimis.atlassian.net/wiki/spaces/OP/pages/3312844815/Etapes+de+Mise+en+Place+d)

openIMIS / ... / French Implementation Resources

 $\sum$ 

 $\mathscr{Q} \otimes \alpha \bullet \alpha$ 

#### Etapes de Mise en Place d'openIMIS

Created by Daniella Majakari May 25, 2022 - 11 min read - Let 2 people viewed

Le diagramme ci-dessous présente les étapes de mise en œuvre recommandées et l'ordre dans lequel elles sont utiles. Les huit étapes sont décrites avec plus de détails ci-dessous.

#### Etapes de mise en œuvre - Vue d'ensemble

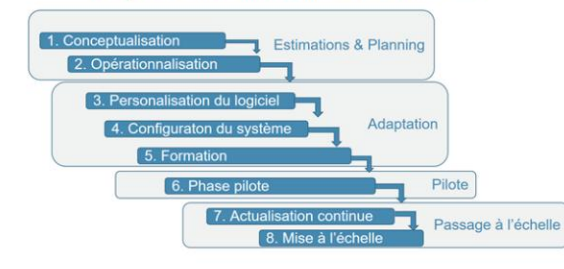

openIMIS / ... / French Implementation Resources

#### Etapes de Faisabilité

Created by Daniella Majakari Last updated: May 25, 2022 · 3 min read · Le 2 people viewed

#### **OBJECTIF GÉNÉRAL**

Description of how to make a

**tool (EN/FR):**

**Feasibility study** 

the use of openIMIS

feasibility study for

[Feasibility Steps](https://openimis.atlassian.net/wiki/spaces/OP/pages/3313369098?search_id=04252210-c9b6-4222-9671-0e6707874339)

Evaluer la faisabilité de l'utilisation d'un système d'information ne nécessitant pas de licence (« open source » : openIMIS) dans la gestion des systèmes d'assurance afin de renforcer et de systématiser la gestion et le suivi de l'opérateur du régime.

### **costs (EN/FR): Tool for estimating**

of openIMIS in a costs incurred by setting up Tool to estimate the

country

### [Calculation Tool](https://openimis.atlassian.net/wiki/spaces/OP/pages/3313532937?search_id=04252210-c9b6-4222-9671-0e6707874339)

### openIMIS costs

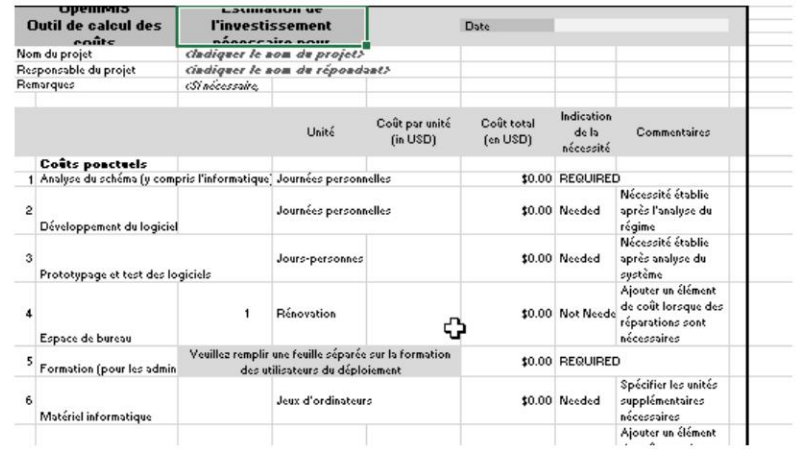

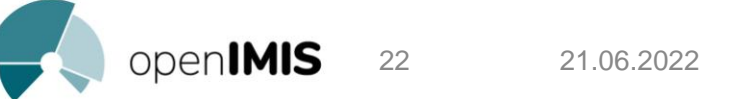

## 4. How to install and maintain the software

### **Installation & Customization Guide:** Detailed description of how to install and customize the software to the needs of the country [Installation and Country Location](https://openimis.atlassian.net/wiki/spaces/OP/pages/786104344/Installation+and+Country+Localisation?search_id=5ccde094-721c-4ab7-8457-c24503d2410a)

 $\sum$ 

#### openIMIS / ... / Training resources

#### Installation and Country Localisation

Created by Siddharth Srivastava<br>
<sup>+2</sup> Last updated: Sep 27, 2021 by Uwe Wahser • 1 min read • Let 45 people viewed

#### This section (including the internal sections) is under construction.

As a live document, the Country Localisation will be updated periodically in order to provide you with the latest information based on the latest developments on openIMIS. Please come back here regularly and check for the latest updates.

openIMIS platform is composed of different components that allow the user to chose between Web-based and Mobile-based applications. This Country Localisation tutorial has been developed based on this distinction and is composed of:

#### **Legacy Web Application localisation**

- \* WA1. Procure Windows-based Server
- WA2. Set up the default openIMIS instance
- > WA3. Localise openIMIS at Web Application's source code level
- > WA4. Localise openIMIS at the database level
- \* WA5. Web Application configuration
- WA6. Building of registers

#### Precompiled released versions

Here you will find the finalised version of this tutorial for a given release of openIMIS.

 $20000$ 

#### Legacy openIMIS Installation Guide v1.4.1

#### Combined documentation

If you search for a printable/downloadable version of this tutorial (all pages in one document), please follow the link.

**Country Localisation (FullPage)** 

Video tutorials playlists

### **Developer Starter Kit:**

install and maintain software IT Basics Videos for

### [Developer Starter Kit](https://openimis.atlassian.net/wiki/spaces/OP/pages/1277493249/Developer+Starter+Kit?search_id=5ccde094-721c-4ab7-8457-c24503d2410a)

openIMIS / openIMIS Product / Documentation

#### Developer Starter Kit

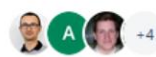

Created by Dragos Dobre 42 people viewed - May 18, 2021 by Antonia - 2 min read - M2 people viewed

#### Content

- Overview module: Conceptual Software Architecture & used frameworks and standards
- Backend 1: Setup backend development environment and create a new (basic) module
- Backend 2: Features in a 'real life' backend module
- Backend 3: Batch processing and reports
- Frontend-1: Setup frontend development environment and create a new (basic) module
- Frontend-2: Features in a 'real life' frontend module
- Workshop with BlueSquare

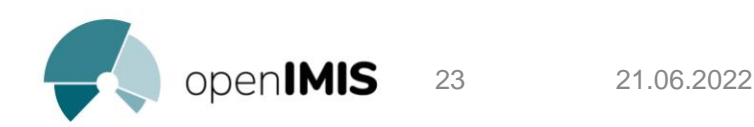

## 5. Know how to train users

**Generic approach to user training (EN/FR):** Generic slides that can be used when preparing a training https://openimis.atlassian.net/ [wiki/spaces/OP/pages/589463708/Generic+Implementation+ Starter+Kit#A.-- In](https://openimis.atlassian.net/wiki/spaces/OP/pages/589463708/Generic+Implementation+Starter+Kit#A.--Introductory-training-modules-in-online-format)troductorytraining-modules-in-online-format

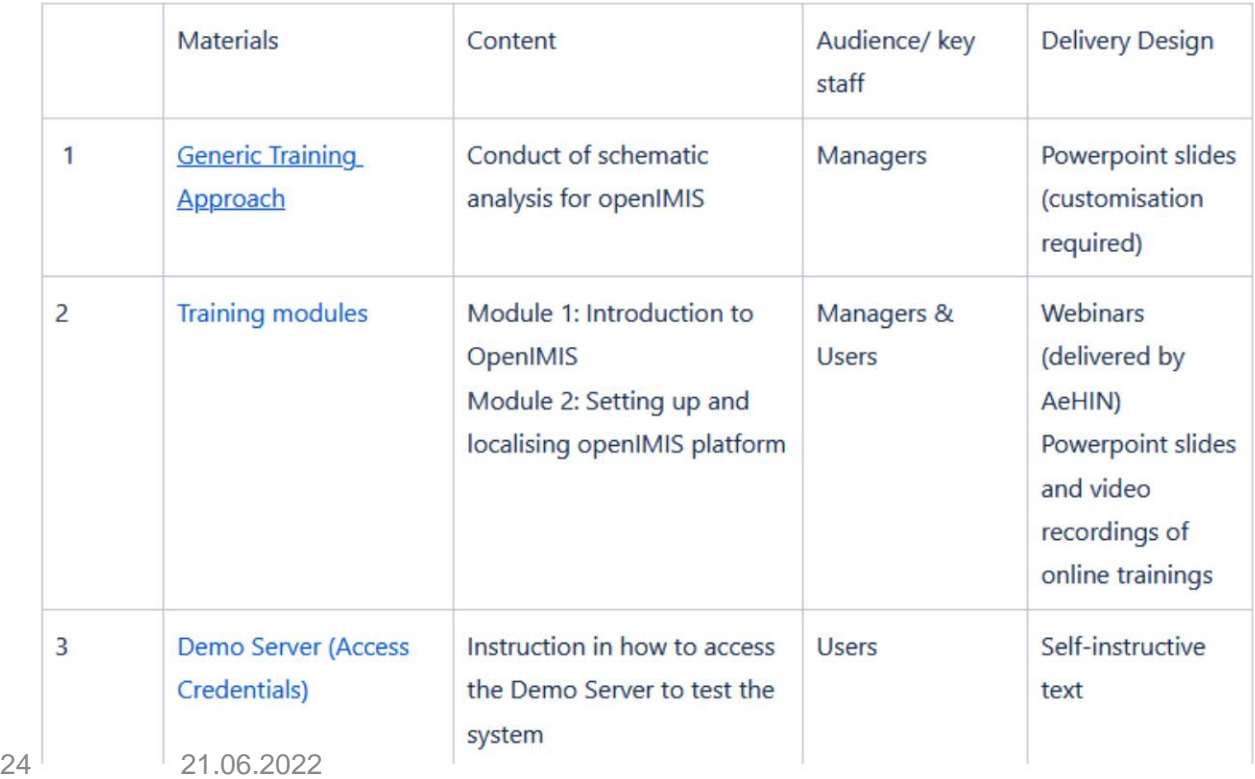

#### A. Introductory training modules in online format

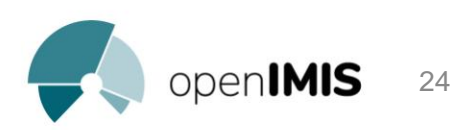

# Users Training Methodology

Generic approach & best practices

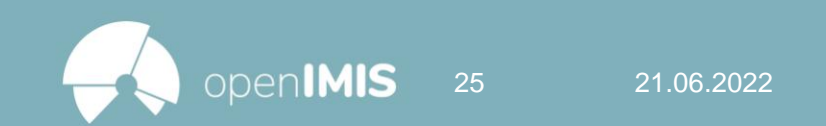

- Trainings step 5 of the openIMIS implementation steps
- The goal is to train different actors on how to use the software to accomplish their tasks
- Fundamental step for a successful implementation of openIMIS
- Each training must be adapted to the country context

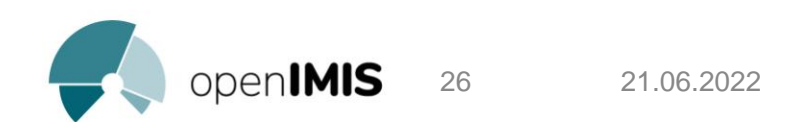

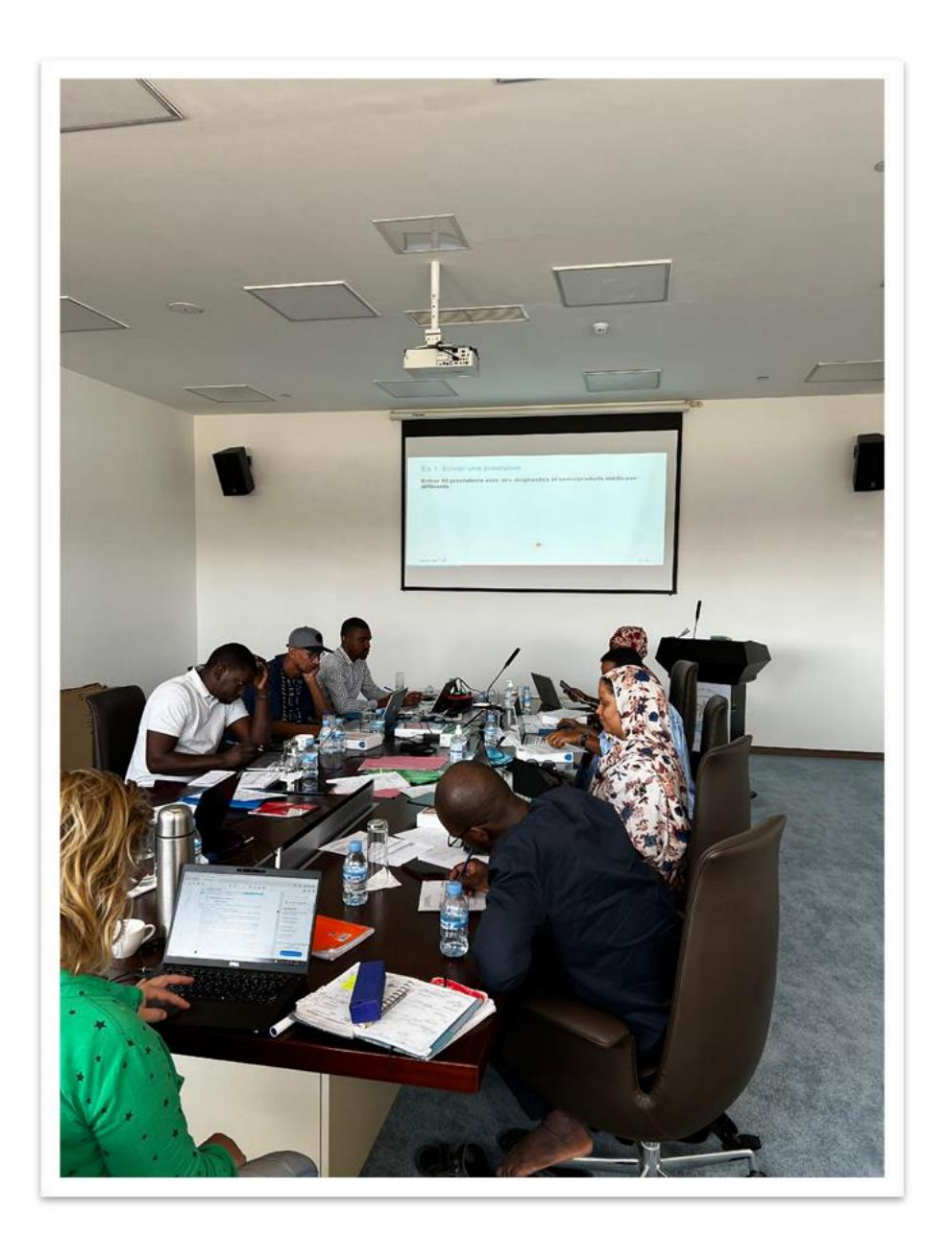

### Actors to be trained

- 1. Server administrator(s) 2. System administrator(s) 3. Plan (insurance) staff
- 4. Health facility staff

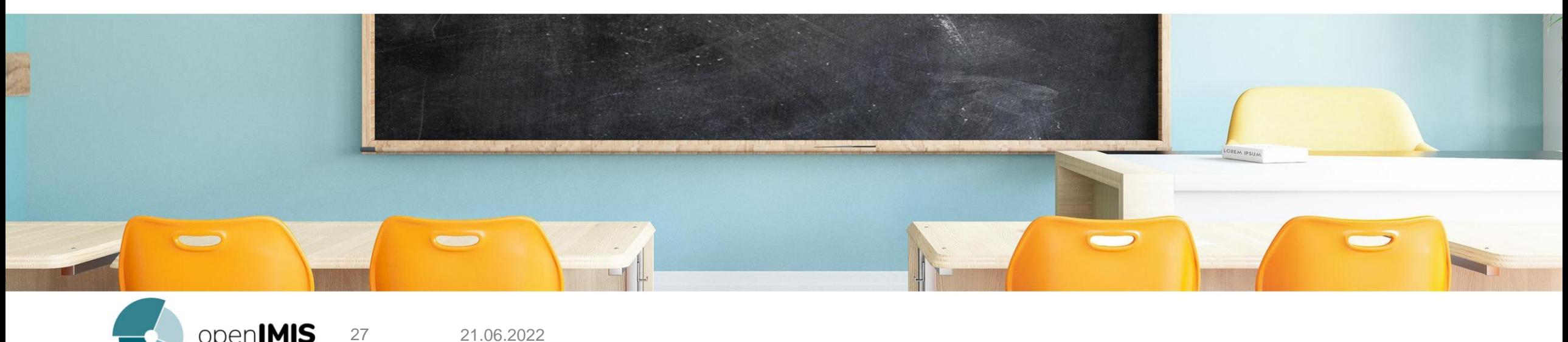

## Server administrators

### **IT training:**

- Server management
- Security aspects
- Web service management
- Mobile application management
- Maintenance activities

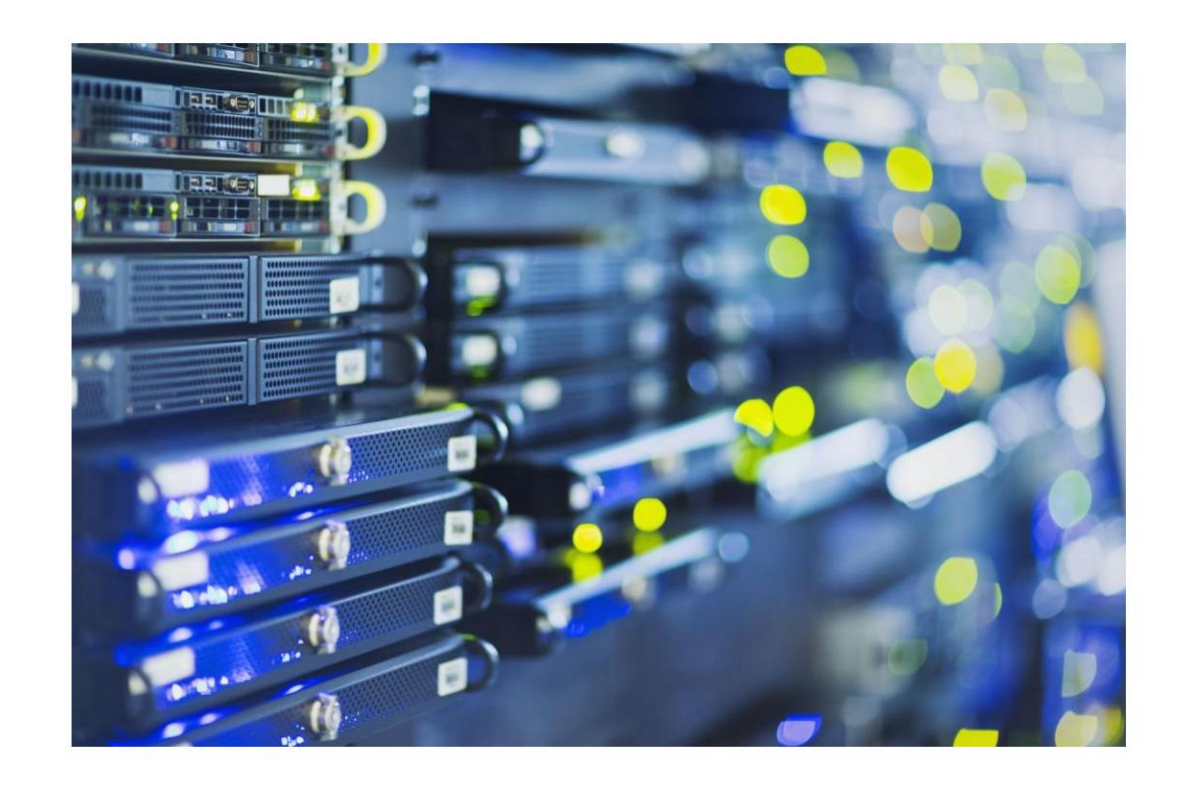

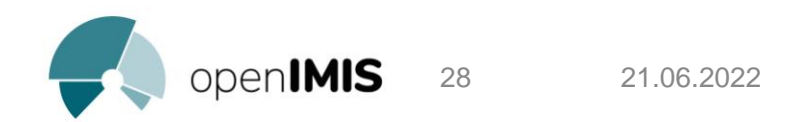

## System Administrators

### **Configuration training:** •

Database management

- Registry management/openIMIS administration module
- Management of offline extracts
- Feature overview (user troubleshooting)

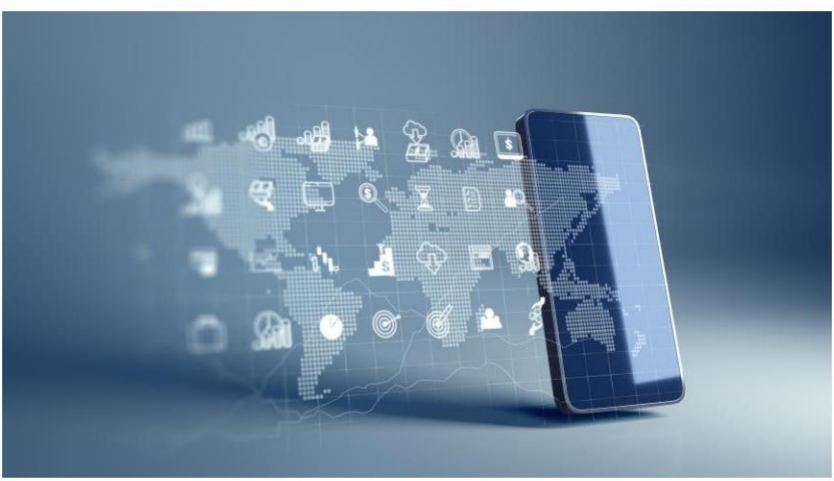

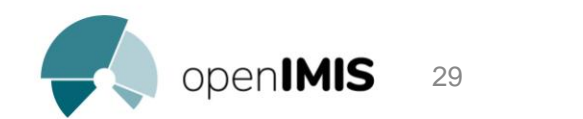

## (insurance) scheme staff

### **Training by actors:**

- Affiliate Agents
- Medical advisors/medical controllers
- Regional staff (openIMIS focal point)
- $\bullet$  R.A.F.
- $\bullet$  Etc...

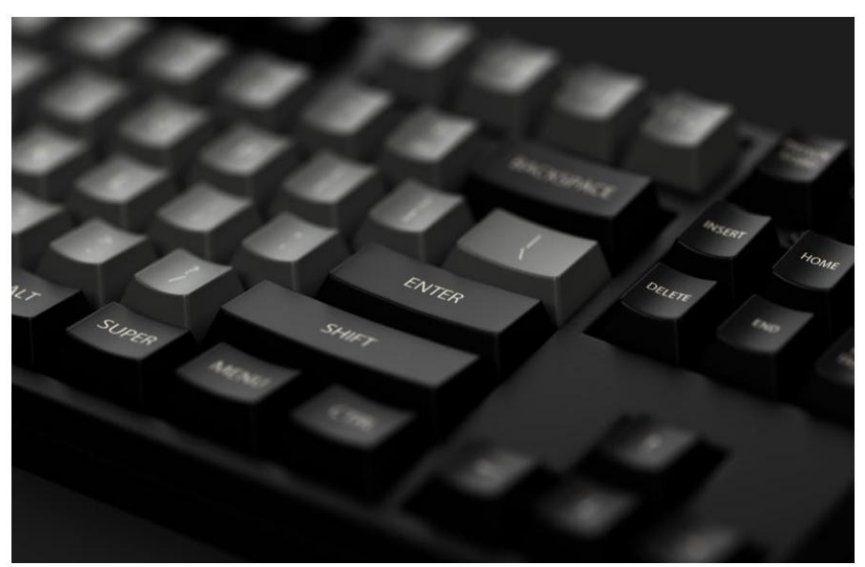

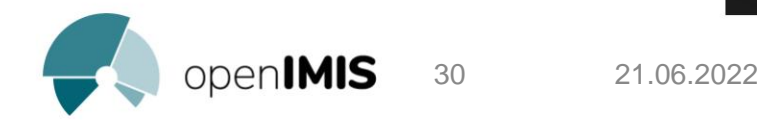

## FOSA staff

### **Training by FOSA:**

- Receptionist/secretary
- Refund manager
- Doctor

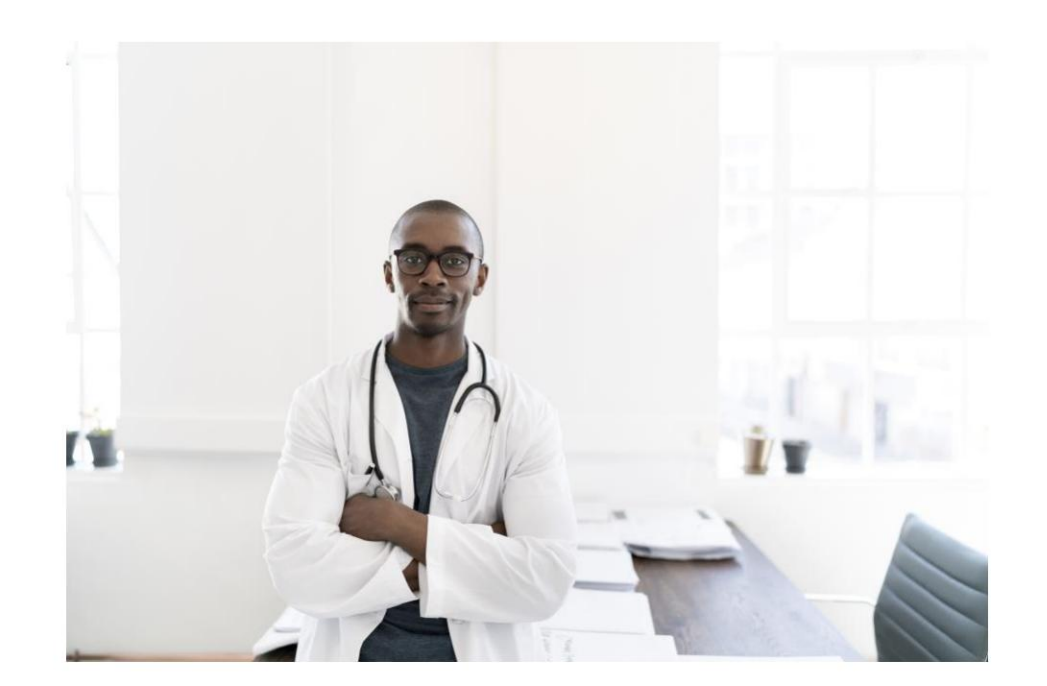

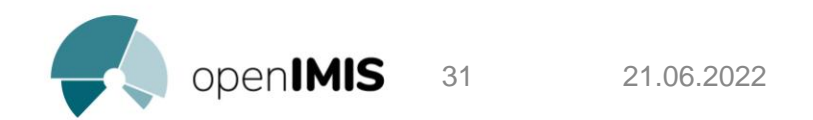

## Key questions for the organization

- Which groups should be formed? (affiliation agent, reimbursement managers, consulting physicians, etc.)
- How many health facilities should be formed?
- How many users per group should be trained?
- How many people can be trained per session?
- What materials are needed? •

What is the budget per training/cohort?

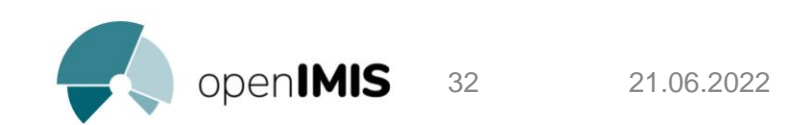

## standard content

- 1. Introduction to openIMIS
- 2. Organizational structure
- 3. Roles and Responsibilities
- 4. Data reporting in openIMIS
- 5. Administration of openIMIS
- 6. Procedures:
	- **Membership**
	- Support at the FOSA
	- Benefit/Reimbursement Request and Verification •
	- Renewal
	- Reporting/indicators •

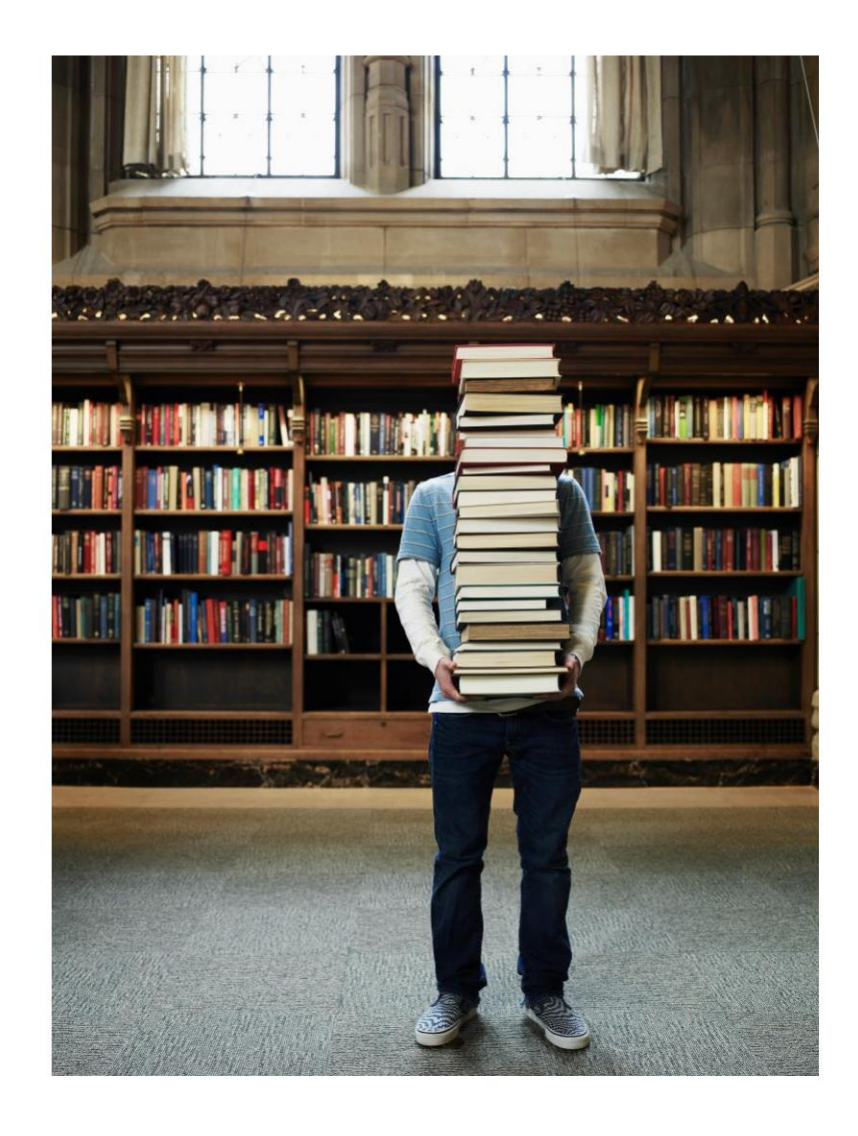

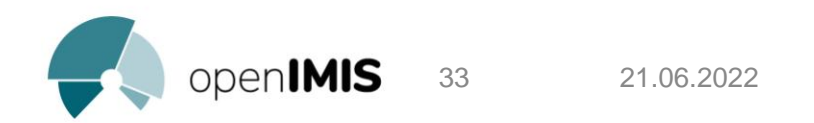

## Standard methodology

- Procedure:
	- 1. Theory
	- 2. Demonstration
	- 3. Practical exercises
- 15-20 people per cohort max. •
- Separate the trainings according to the roles and explain the interaction with other roles
- groups • Focus on the parts that are relevant for each
- Use training materials as needed

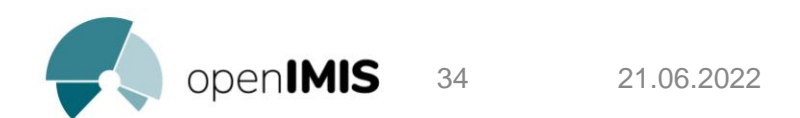

## Importance of practical exercises

- the opportunity for participants to take ownership of the tools and ask questions • Practical exercises give
- Practice the processes from start to finish, using all tools (paper and digital)
- Examples: role play/scenario, quiz, etc.

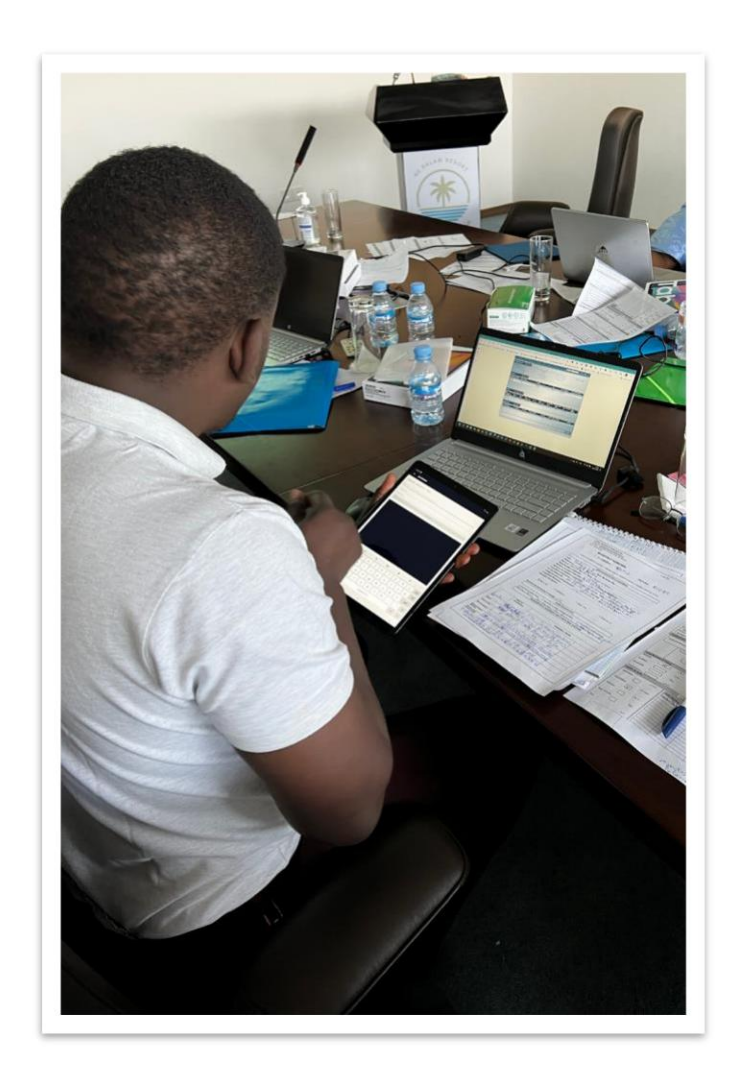

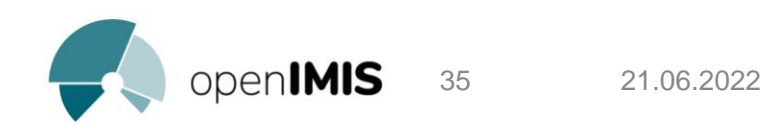

## openIMIS Technical Support

Example of a technical support structure:

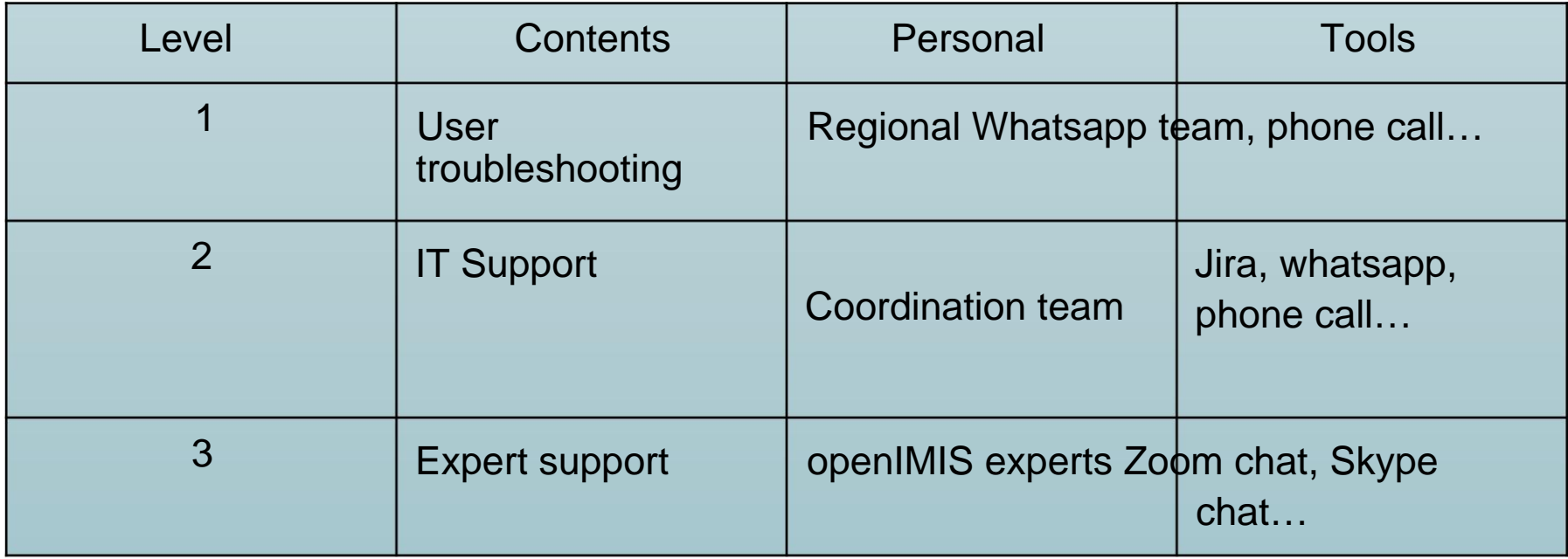

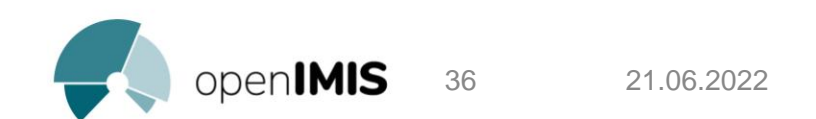

Machine Translated by Google

# Experience sharing

Cameroon HIV user fee exemption program

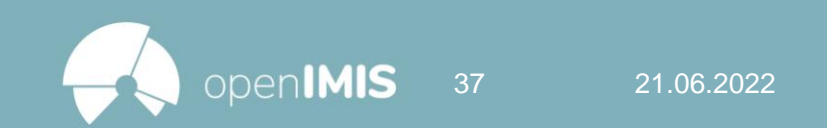

## HIV User Fee Exemption Cameroon

- significantly reduce this pandemic. • Cameroon has made a commitment to improve the response to HIV infection and to
- people living with HIV SISA (PLHIV). • Since January 1, a project to eliminate the payment of direct fees by
- A series of services provided free of charge in public establishments and community sites for HIV testing and treatment

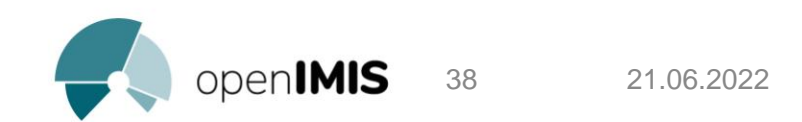

### HIV User Fee Exemption Cameroon

- Ill-defined operational processes and inappropriate tools for the implementation of the project may, however, lead to unintended effects and compromise the expected positive effect of the political decision;
- The MINSANTE identifies openIMIS as a solution that, when configured , can meet operational processes as defined by the standard operating procedures (SOPs) of Cameroon's free HIV services program.

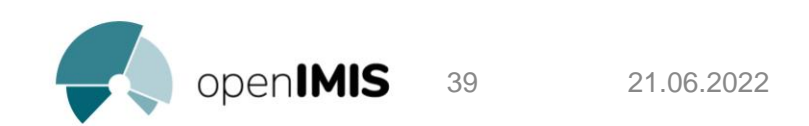

## HIV User Fee Exemption Cameroon

- Financial and technical support from GIZ for the pilot implementation of the openIMIS software for the project HIV user fees;
- 55 FOSAs from the Center region and 40 FOSAs from the North-West region were selected and trained for the pilot implementation of the openIMIS software.

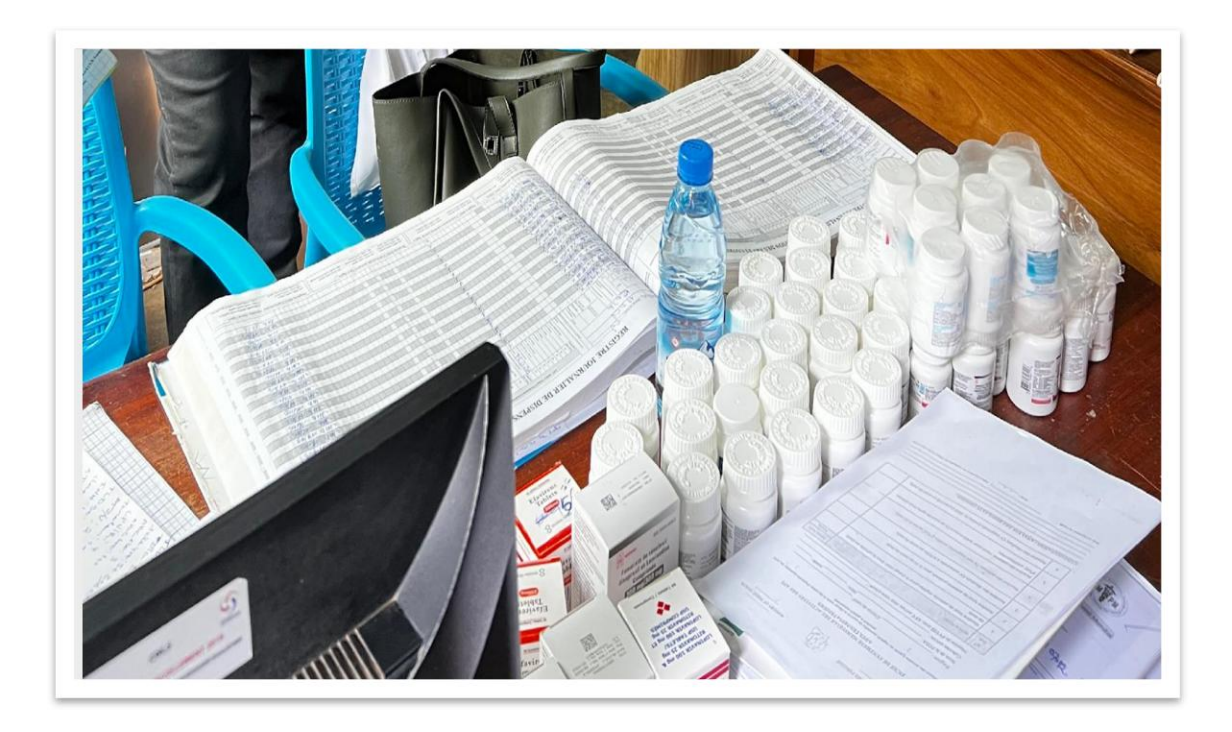

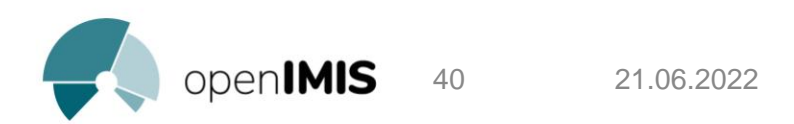

### openIMIS Focal Points

- Center region openIMIS focal point (at FRPS): Check reimbursement requests
	- Send service invoices to the FOSA
	- Train users & continue capacity building FOSA openIMIS

focal points: • Register beneficiaries

- Enter service data
- Submit recorded service data to FRPSC
- Extract the invoices received by the FRPSC

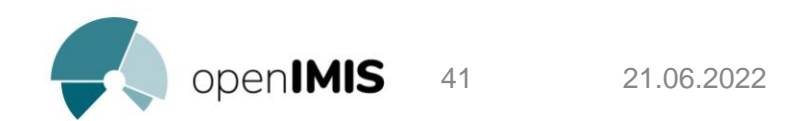

## Corporate training

- Trainers were trained at central and regional level on the openIMIS software;
- These trainers supported the training of the focal points of 55 pilot FOSAs in the Center region and 40 FOSAs in the North-West region

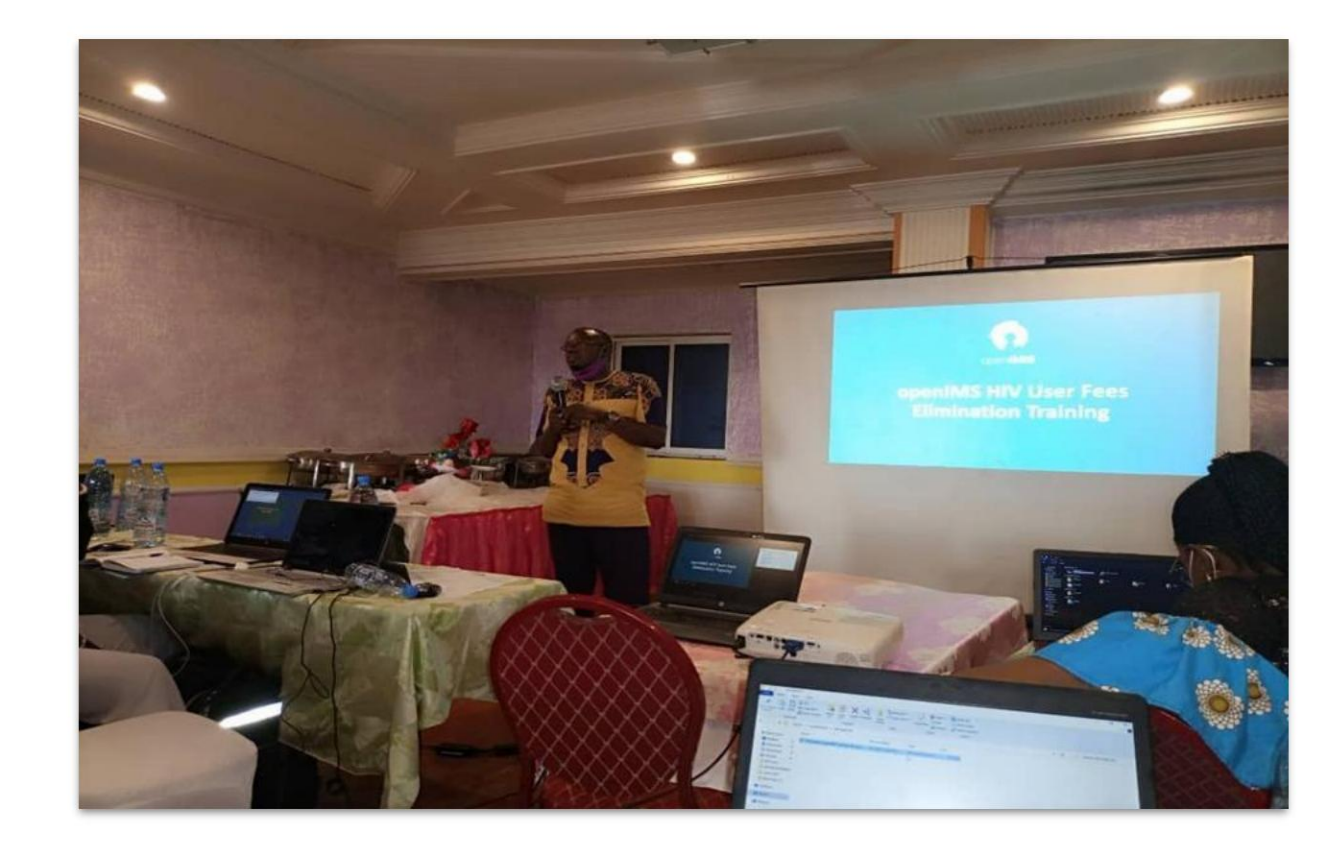

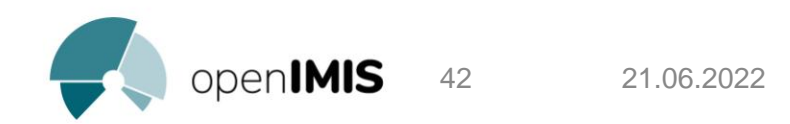

The openIMIS platform was used in 27 pilot FOSAs out of the initial 55.

### I. CAUSES

- The low level of mastery of the openIMIS platform within the FOSA
- The lack of computers within the FOSAs to inform the services

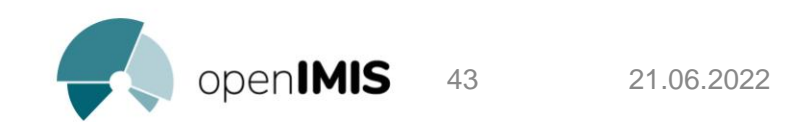

- I. CAUSES
- The number of people with reduced capacity within health facilities;
- The lack of motivation of the ACRRs to fill in the

data in the platform;

• The lack of internet connection at the health facilities to access the platform.

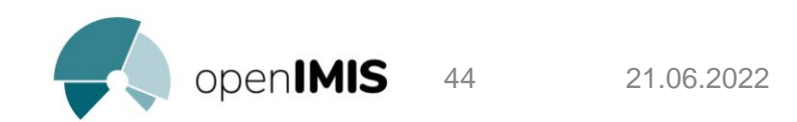

### II. CORRECTIVE MEASURES

1. Coaching (side by side) / supervision of pilot health facilities.

2. Writing an OpenImis procedures manual

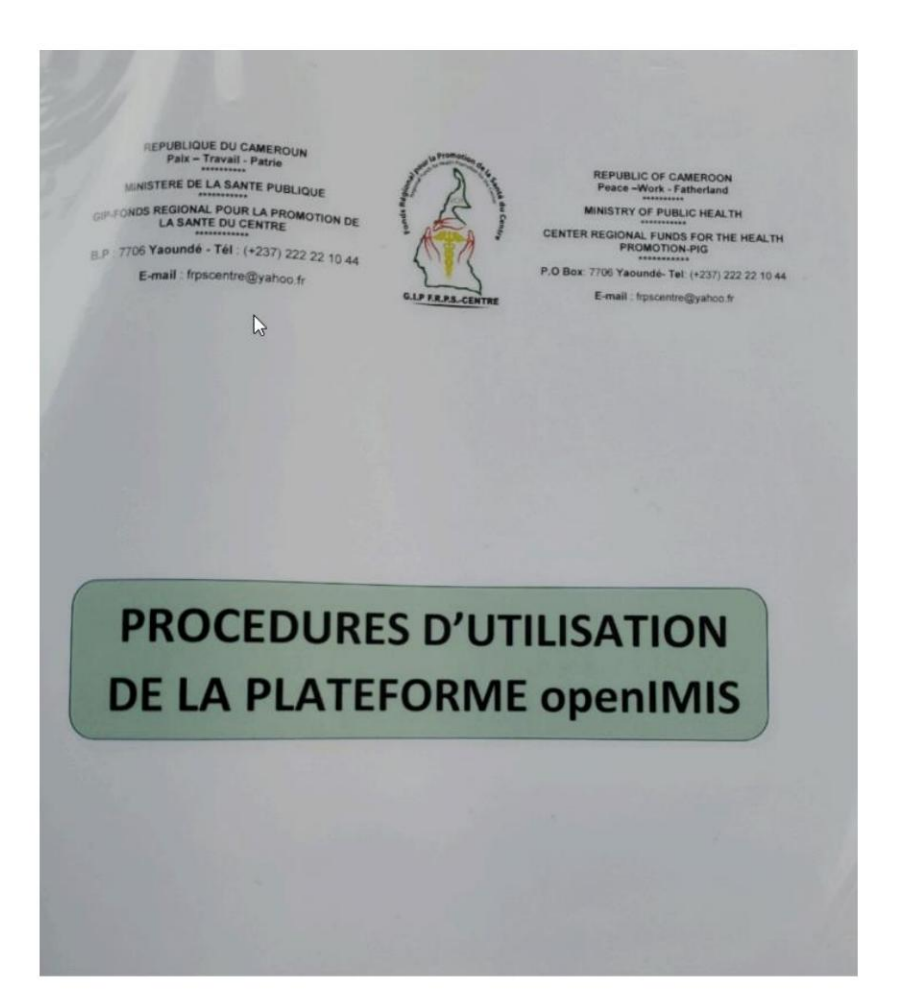

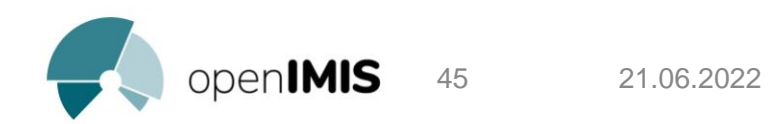

Drafting of an openIMIS procedures manual/Guide for the openIMIS focal point in health facilities

### III. METHODOLOGY

- Who: Who is concerned? (The performers, their qualification)
- What: What is it? (Object, operation, nature, etc.)
- Or: Where does it happen? (The place of execution of the operation)
- When: When does this happen? (Duration, frequency…)
- How: How do we proceed? (The method, the material…)
- carried out …) - Why: Why is this happening? (The reasons for such operations are

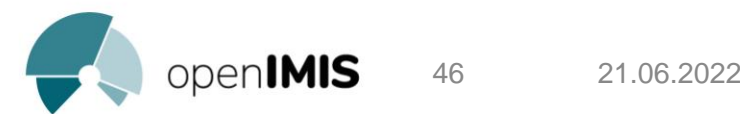

## openIMIS Procedures Manual

01 OPENIMIS PLATFORM CONNECTION PROCEDURE

02 PROCEDURE FOR ADDING A BENEFICIARY

03 SERVICE PACKAGE ASSIGNMENT

04 CONSULT THE LIST OF BENEFICIARIES

05 RECORDING OF CARE BENEFITS

06 PROCEDURE FOR VERIFICATION OF RECORDED SERVICES

07 SUBMISSION OF SERVICES OFFERED

08 REPORTING PROCEDURE

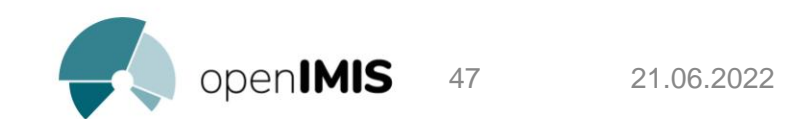

### openIMIS Procedures Manual

### Example: **01 OPENIMIS PLATFORM LOGIN PROCEDURE:**

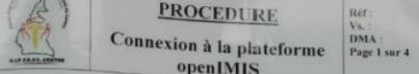

#### **OMMAIRE** L Objet

- Domaine d'application
- 
- ments de référence
- Définitions et abréviations
- ructions supplémentaires
- ription de la procédure
- **Documents** associée
- IX. Logigramme de la procédure

#### **HISTORIQUE DE REVISION**

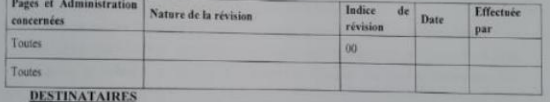

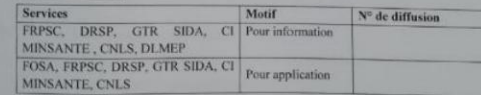

#### A revalider avant:  $1 - 1$

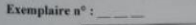

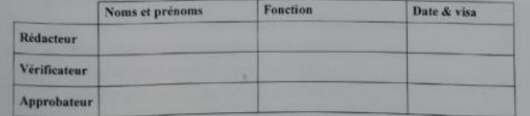

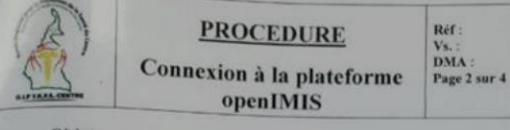

#### Objet

Cette procédure a pour objet de définir les modalités de connexion à la plateforme openIMIS par ses utilisateurs.

Elle décrit :

П.

IV.

V.

- · Les éléments nécessaires à la connexion :
- · La méthode de connexion:

#### **Domaine** d'application

Cette procédure s'applique à toute personne ayant un compte d'utilisateur de la plateforme openIMIS dans la Région du Centre.

#### Ш. **Responsable**

Le Point Focal User Fees doit veiller à l'application de cette procédure. Il est de la responsabilité des différents intervenants d'appliquer la présente procédure. Le Point Focal User Fees doit s'assurer de faire connaître la présente procédure, de la faire respecter et veiller à ce que tous les intervenants disposent des moyens nécessaires pour l'appliquer.

#### Documents de référence

- · Décision n°0498/MINSANTE/SG/CNLS/GTC/SP du MINSANTE ;
- · Manuel d'utilisation de la plateforme openIMIS.

#### Définitions et abréviations

- · MINSANTE : Ministère de la Santé Publique ;
- · FRPSC : Fonds Régional pour la Promotion de la Santé du Centre ;
- · DRSP : Délégation Régionale de la Santé Publique ;
- CNLS : Comité National de Lutte contre le SIDA ;
- · GTR SIDA : Groupe Technique Régional SIDA ;
- DLMEP : Direction de la Lutte contre la Maladie, les Epidémies et les Pandémies ;

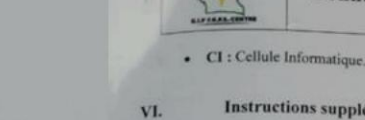

#### Instructions supplémentaires

La connexion sur la plateforme openIMIS se fait via un ordinateur, une connexion internet et un compte utilisateur.

**PROCEDURE** 

Connexion à la plateforme

openIMIS

 $IX.$ 

Réf:

**DMA** 

Page 3 sur 4

 $Vs.$ 

#### Description de la procedure VII.

- Étape 1 : Démarrer l'ordinateur :
- Étape 2 : Se connecter à Internet ;

Étape 3 : Ouvrir un navigateur (Chrome, Explorer, Mozilla etc) ;

Etapes 4 : Saisir l'adresse URL (userfees.minsante.cm) dans la barre d'adresse et valider ; Étape 5 : Saisir son nom d'utilisateur et son mot de passe dans le champ réservé à cet effet puis valider.

Note 1 : Il est à noter qu'il n'y a pas de possibilité de créer un compte au niveau de la page de connexion. Pour toute création d'un nouveau compte, bien vouloir se rapprocher du FRPSC Note 2 : En cas de mot de passe oublié, bien vouloir se rapprocher du FRPSC.

#### **Documents associés** VIII.

Aucun document.

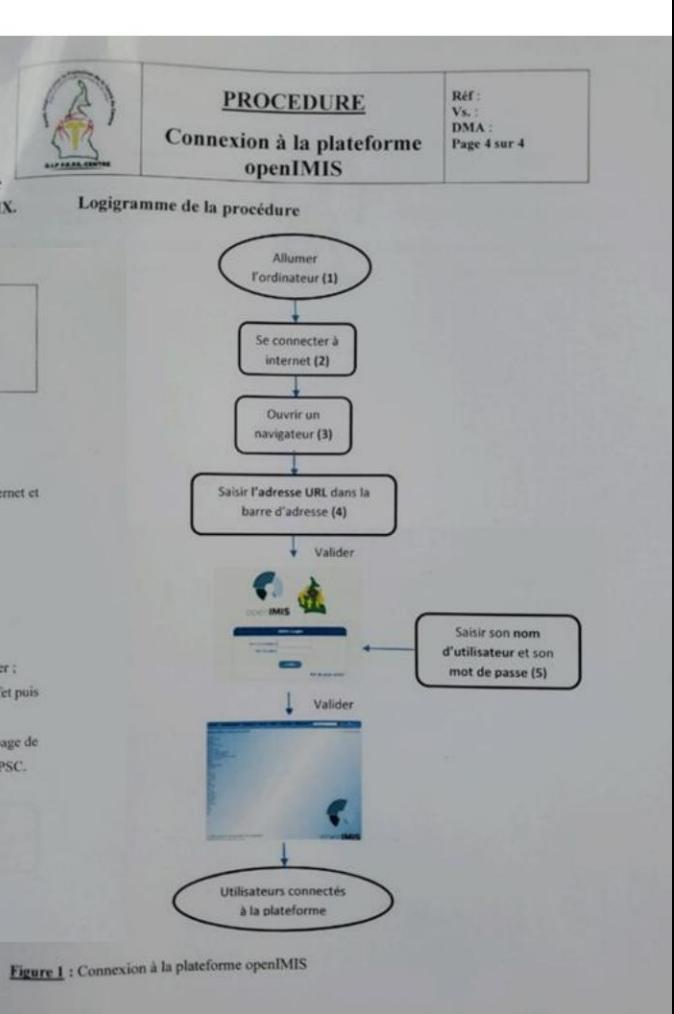

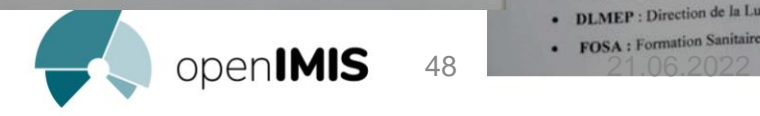

3. The provision of computers to the parties involved in the implementation of openIMIS in the Center Region.

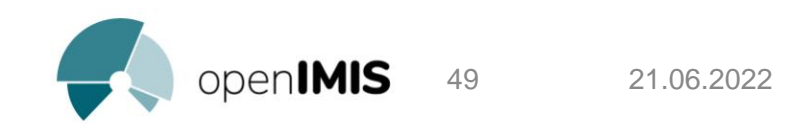

### Conclusion

- The methodology used has enabled us to increase the number of FOSAs using this software effectively,
- The implementation of the openIMIS platform, with the support of technical and financial partners, will ultimately not only provide visibility of the production of health facilities via digital, to have disaggregated data, but also to facilitate the reimbursement of health facilities within the framework of the exemption from payment of direct costs for people living with HIV-AIDS.

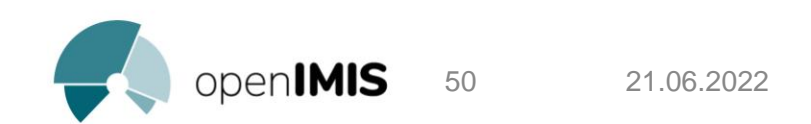

Machine Translated by Google

### Thanks!

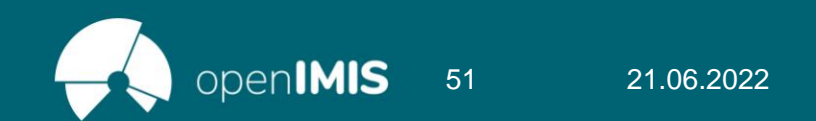